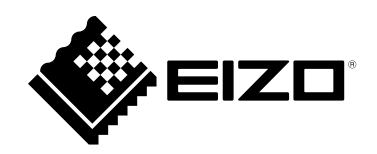

# **取扱説明書**

# **Offset Calibration**

**感度調整ソフトウェア**

**重要**

**ご使用前には必ずこの取扱説明書をよくお読みになり、正しくお使いく ださい。**

• **取扱説明書を含む最新の製品情報は、当社のWebサイトから確認できま す。 [www.eizo.co.jp](https://www.eizo.co.jp)**

- 2. 本書の内容について、将来予告なしに変更することがあります。
- 3.本書の内容については、万全を期して作成しましたが、万一誤り、記載もれなどお気づきの点がありま したら、ご連絡ください。
- 4.本製品の使用を理由とする損害、逸失利益などの請求につきましては、上記にかかわらず、いかなる責 任も負いかねますので、あらかじめご了承ください。

<sup>-&</sup>lt;br>1.本書の著作権はEIZO株式会社に帰属します。本書の一部あるいは全部をEIZO株式会社からの事前の許諾 を得ることなく転載することは固くお断りします。

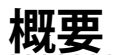

Offset Calibrationは、静電容量方式タッチパネルモニター用の感度調整ソフトウェアです。

当社の静電容量方式タッチパネルモニターを使用する場合は、モニターの初回設置時に、必ずOffset Calibrationを実行してください。

また、モニターの使用環境が大きく変化した場合や、タッチ操作が効かないなど意図した動作をしない 場合にも、Offset Calibrationを実行してください。

対象機種は当社のWebサイト([www.eizo.co.jp\)](https://www.eizo.co.jp)を参照してください。

#### **動作条件**

Offset Calibrationを使用するには、次の動作条件を満たしている必要があります。

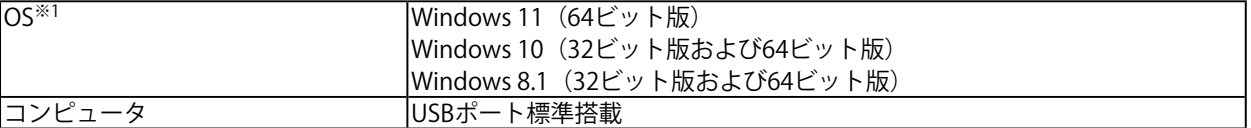

※1 OS提供元のサポート終了にともない、当社のサポートも終了します。

#### **使用上の注意**

次のような状態でこのソフトウェアを使用すると、正常に動作しない場合があります。

- 本書の説明とは異なった方法での使用
- 指定の動作条件以外での使用

当社では、本ソフトウェアに起因するいかなるトラブルに関しても一切の責任を負いかねます。本ソフ トウェアを導入する前に、必ずシステムのバックアップをお取りください。

## **使用方法**

#### **注意点**

- 調整は1台ずつおこないます。複数台のタッチパネルモニターを接続している場合は、次の手順で調整してくださ い。
	- 1. 1台目のタッチパネルモニターをUSBケーブルでコンピュータと接続し、Offset Calibrationを実行します。
	- 2. 1台目のタッチパネルモニターに接続しているUSBケーブルをコンピュータから外します。
	- 3. 2台目のタッチパネルモニターをUSBケーブルでコンピュータと接続し、Offset Calibrationを実行します。 タッチパネルモニターの台数分繰り返します。

最後のタッチパネルモニターの調整が完了した後は、すべてのモニターにUSBケーブルを接続してください。

• 調整するタッチパネルモニターのタッチ操作が有効になっていることを確認してください。

**参考**

• Offset Calibrationは当社Webサイト[\(www.eizo.co.jp\)](https://www.eizo.co.jp)からダウンロードすることもできます。

- 1. **「EIZO LCDユーティリティディスク」をコンピュータにセットします。** 「EIZO LCD Utility Disk Setup」が起動します。
- 2. **「タッチパネル」タブを開き、「Offset Calibration」をクリックします。** エクスプローラーが開きます。
- 3. **「Offset Calibration.exe」をダブルクリックします。**

自動的に感度調整が実行されます。

#### **注意点**

• モニターに「Calibrating Don't Touch Screen!」と表示されている間は、タッチパネルモニターに触れないで ください。

## **こんなときは**

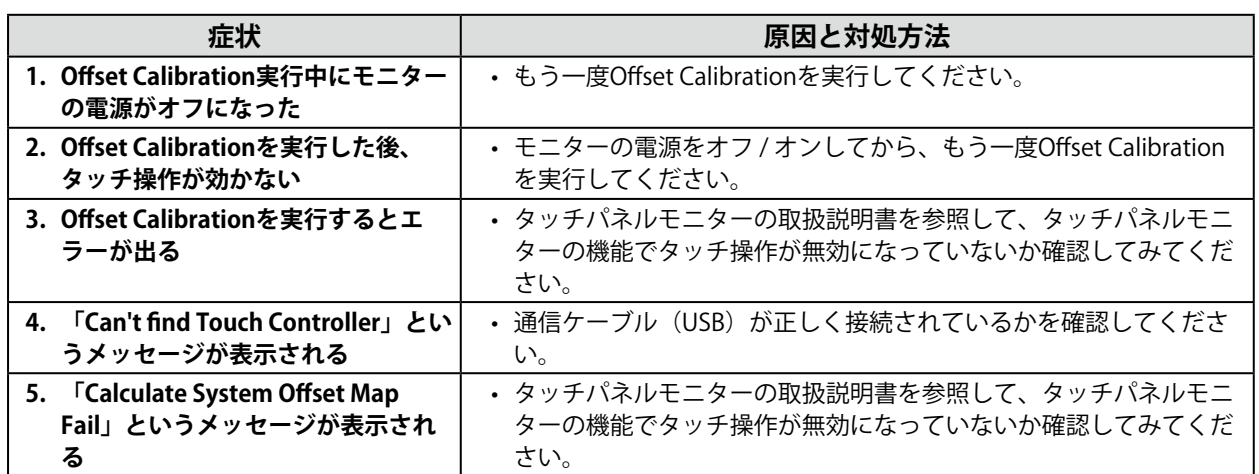

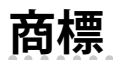

Microsoft、Windows、Internet Explorer、Microsoft Edge、.NET Frameworkは米国Microsoft Corporationの米国およびその他の国における登録商標です。

EIZO、EIZOロゴ、ColorEdge、CuratOR、DuraVision、FlexScan、FORIS、RadiCS、RadiForce、 RadiNET、Raptor、ScreenManagerはEIZO株式会社の日本およびその他の国における登録商標です。 ColorEdge Tablet Controller、ColorNavigator、EcoView NET、EIZO EasyPIX、EIZO Monitor Configurator、EIZO ScreenSlicer、G-Ignition、i・Sound、Quick Color Match、RadiLight、Re/Vue、 SafeGuard、Screen Administrator、Screen InStyle、UniColor ProはEIZO株式会社の商標です。 その他の会社名、商品名およびロゴマークは所有者の商標または登録商標です。

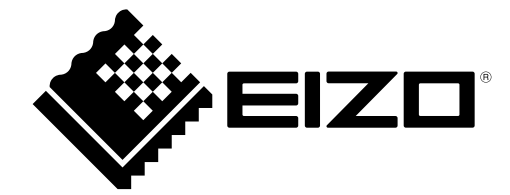

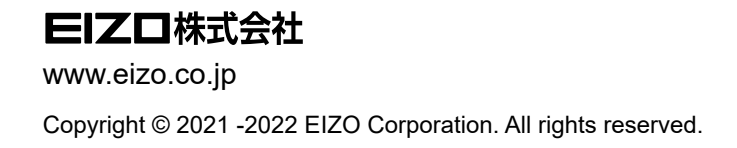

03V28852B2 UM-OFFSETCAL

2nd Edition - October, 2022